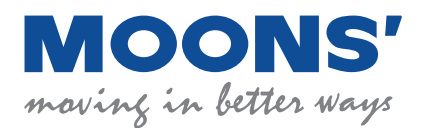

# RS03/06-P **RS03/06-P Quick Setup Guide**

#### **Requirements**

To begin, make sure you have the following equipment:

- A 24-70VDC power supply
- A compatible step-servo motor
- A small flat blade screwdriver for tightening the connectors (included)
- A RS-232 communication cable (included)
- A PC running Microsoft Windows XP / Vista / Windows 7/ Windows 8 (32-bit or 64-bit) operation system
- **Step-Servo Quick Tuner** software (available from MOONS' website)
- For more detailed information, please refer to the RS03/06-P drive's hardware manual

#### **Step 1**

- a) Download and install *Step-Servo Quick Tuner* software
- b) Launch the software by clicking Start / Programs / MOONS' / Step-Servo Quick Tuner
- c) Connect the drive to your PC using the RS-232 communication cable. If your PC doesn't have RS-232 port. Please use a USB to RS-232 converter

RS03/06-P RS-232 Comm port

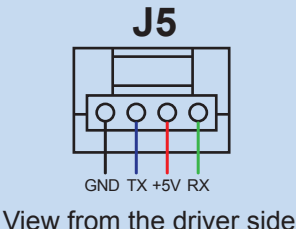

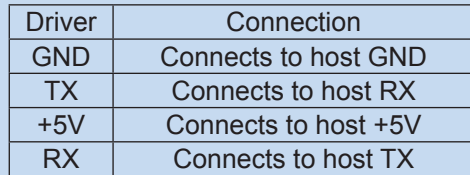

#### **Step 2**

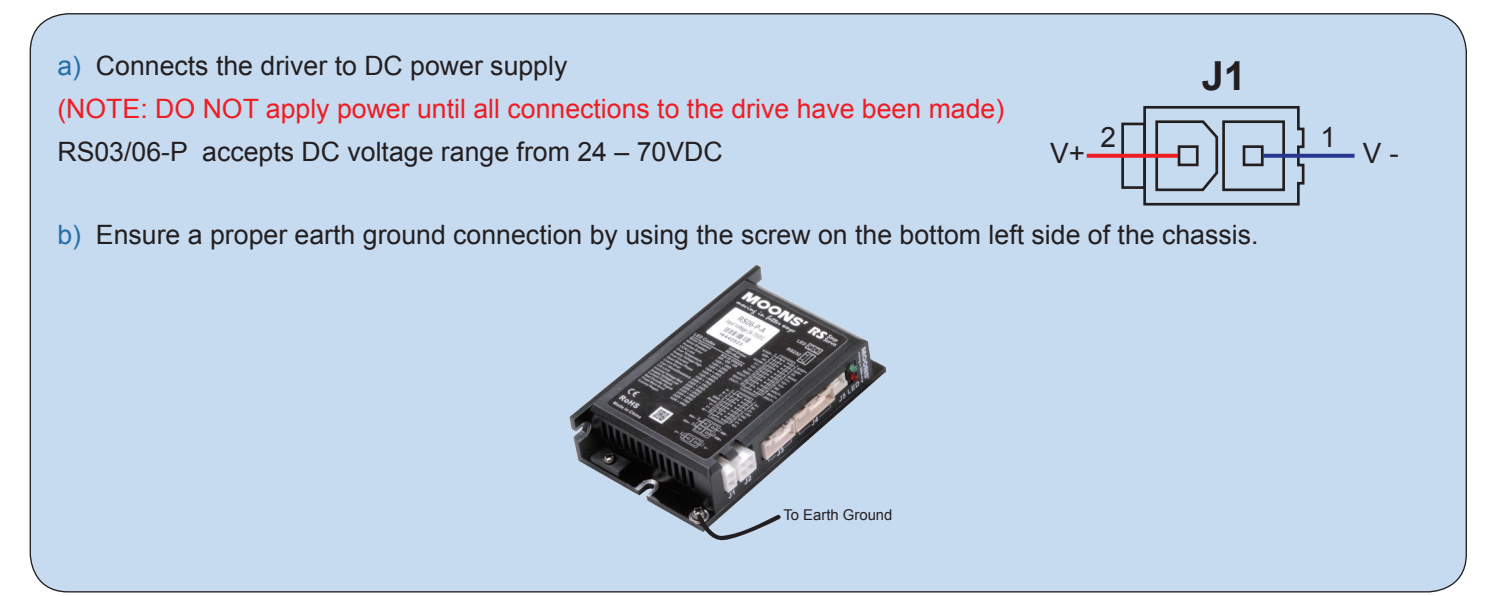

## **Step 3**

Connecting to the motor. RS step-servo motor has two cables. One is motor cable, another is encoder cables. Please connects the motor cable to the motor connector on the driver, and connects the encoder cable to the encoder connector on the driver. If the cable length is not long enough, please use extension cables for motor and encoder.

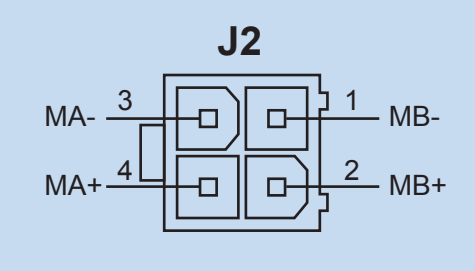

Motor connector on the driver Encoder connector on the driver

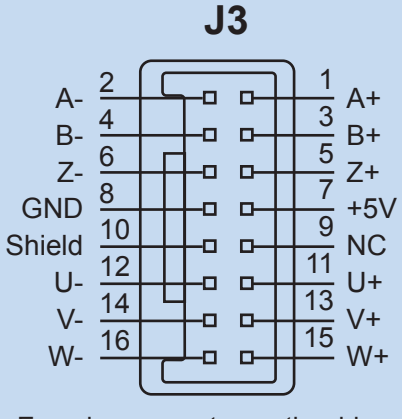

### **Step 4**

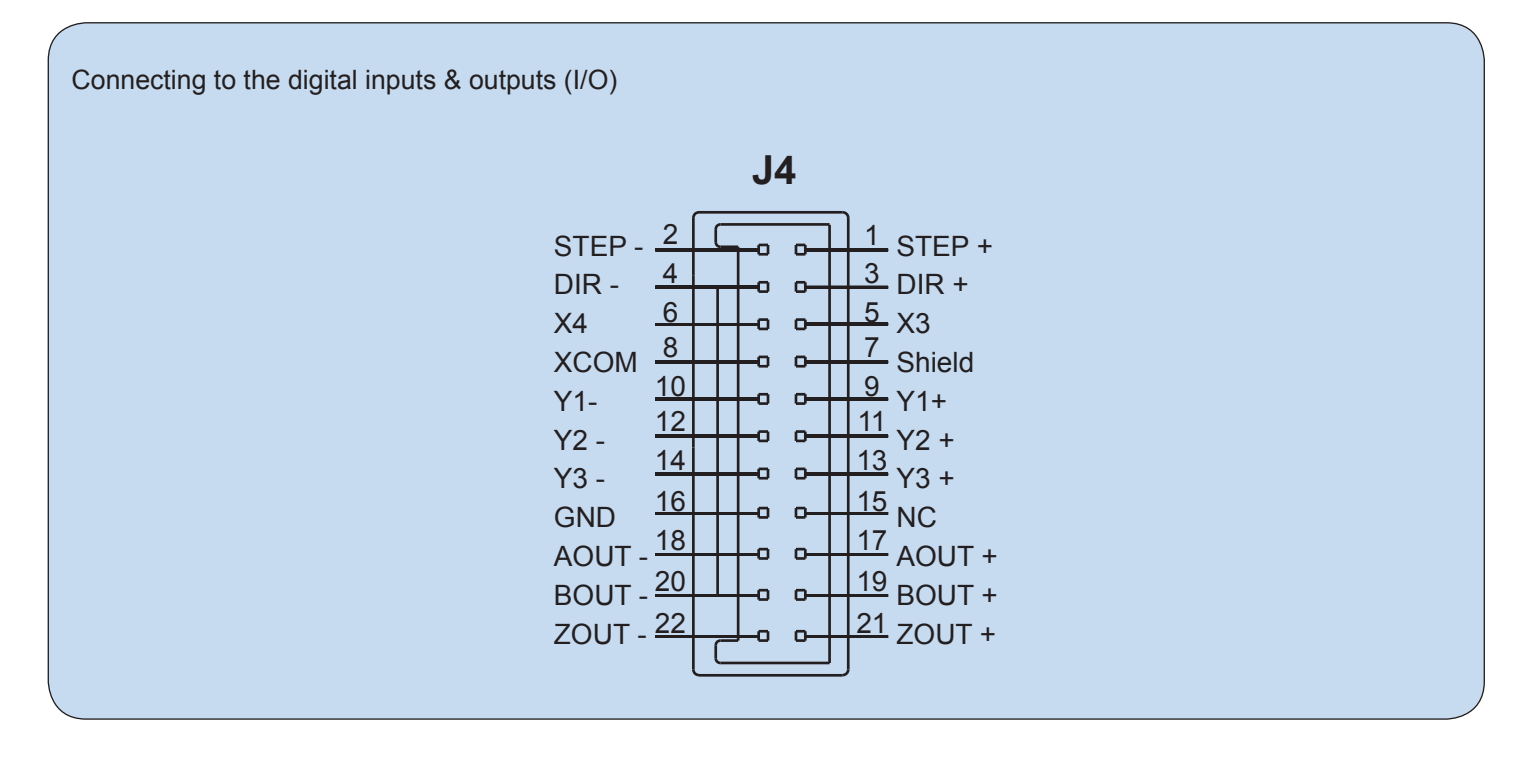

#### **Four digital inputs:**

X1/STEP, X2/DIR: optically isolated, differential, 5-24VDC, minimum pulse width 250ns, maximum pulse frequency 2MHz

X3, X4: optically isolated, single-ended, sinking or souring, 5-24VDC, minimum pulse width 50μs, maximum pulse frequency 10KHz

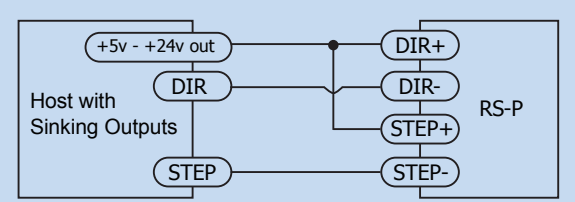

Connecting to Host with Sinking Outputs

 $\overline{OIR}$ COM STEP Host with Sourcing **Outputs**  $(DIR+)$ DIR-STEP+ STEP-RS-P

Connecting to Host with Sourcing Outputs

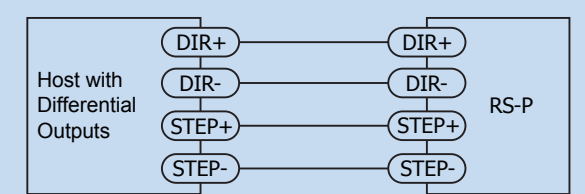

Connecting to Host with Differential outputs

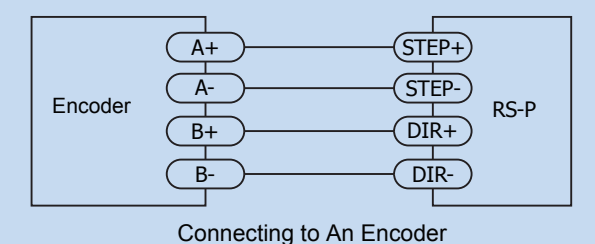

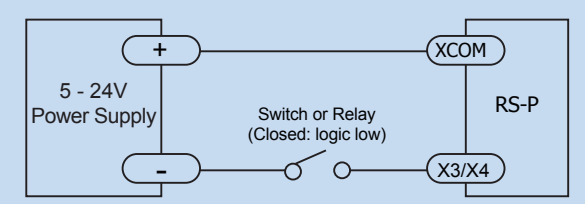

Connecting to a switch or relay

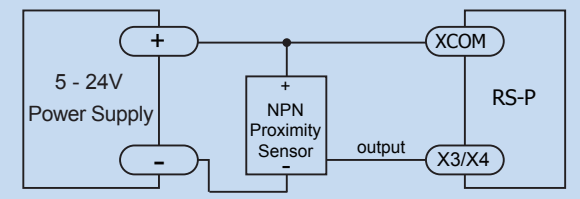

Connecting a NPN type Proximity Sensor to an Input (when proximity sensor activates, output goes low)

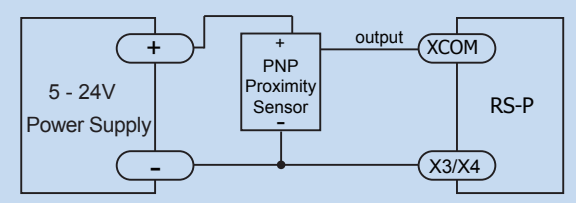

Connecting a PNP type Proximity Sensot to an input (when proximity sensor activates, output goes high)

#### **Three digital outputs**:

Y1, Y2, Y3: optically isolated, single-ended, sinking or souring, max. 30VDC/100mA

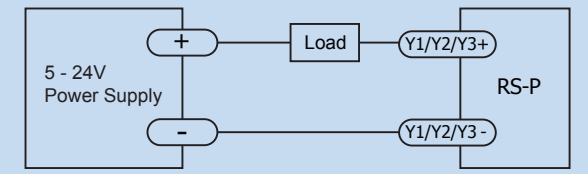

Connecting a Sinking Output

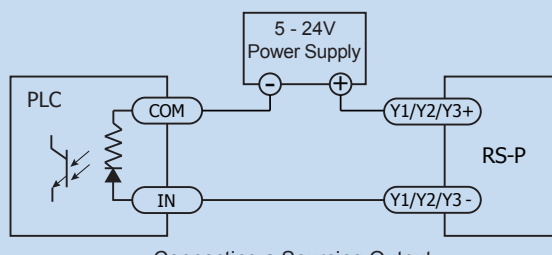

Connecting a Sourcing Output

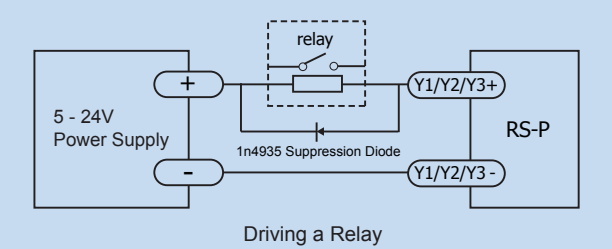

#### **Encoder Outputs:**

RS03/06-P has differential encoder outputs (AOUT ± / BOUT ± / ZOUT ±), with 26C31 line driver, 20 mA sink or source current in max. These signals can be connected to the motion controller to be a feedback of the motor position.

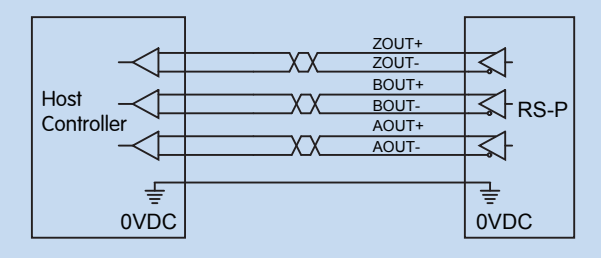

## **Step 5**

- a) Apply power to the driver
- b) The software will recognize and display driver's model number & firmware version automatically
- c) Use *Step-Servo Quick Tuner* software to configure drive and motor parameters, set control mode and I/O function etc. Motion simulation and status monitor are also included.

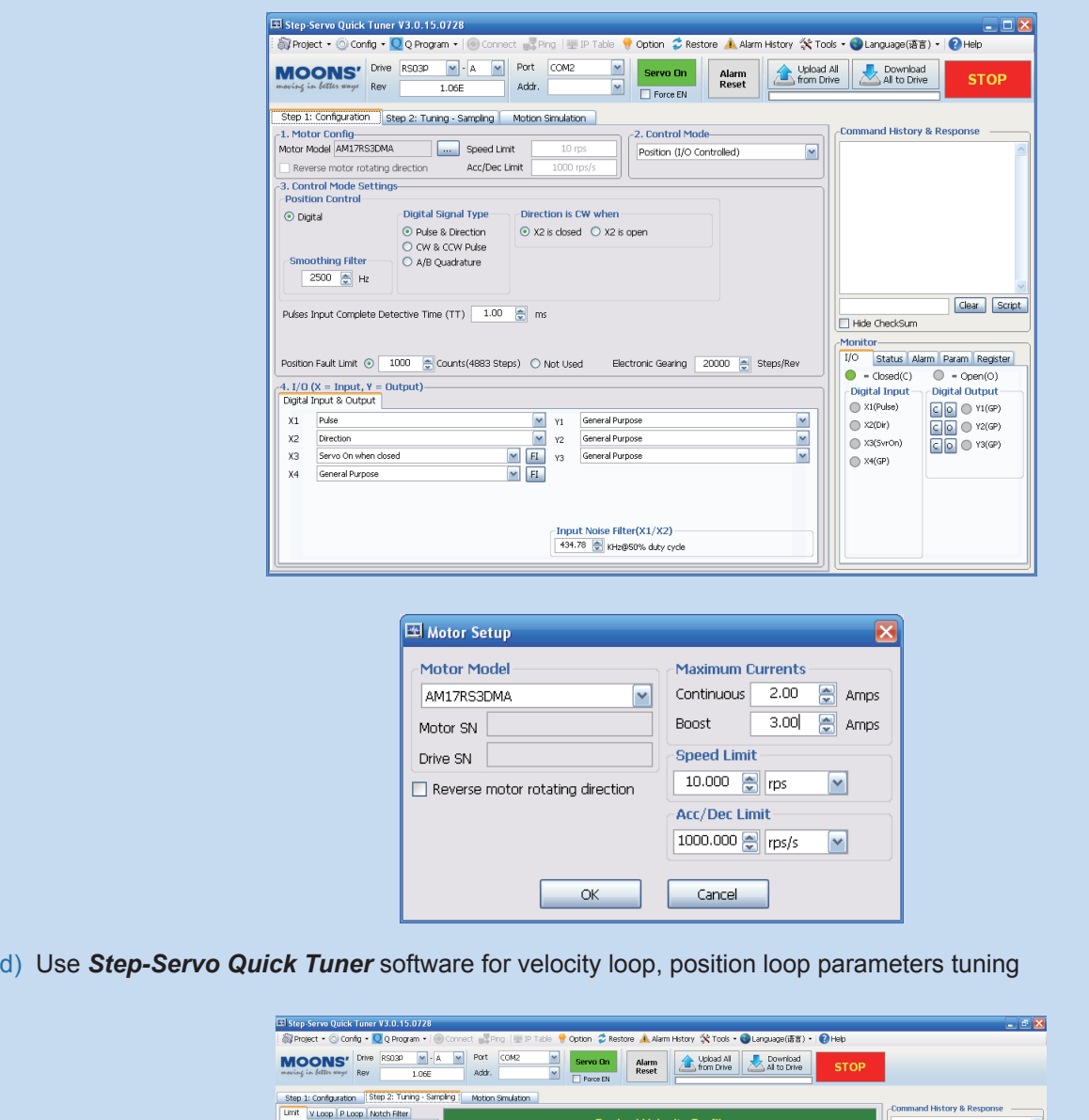

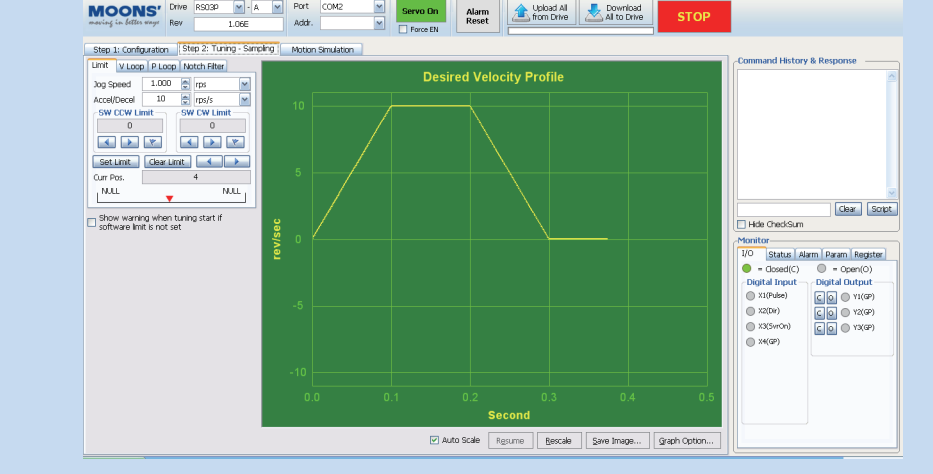

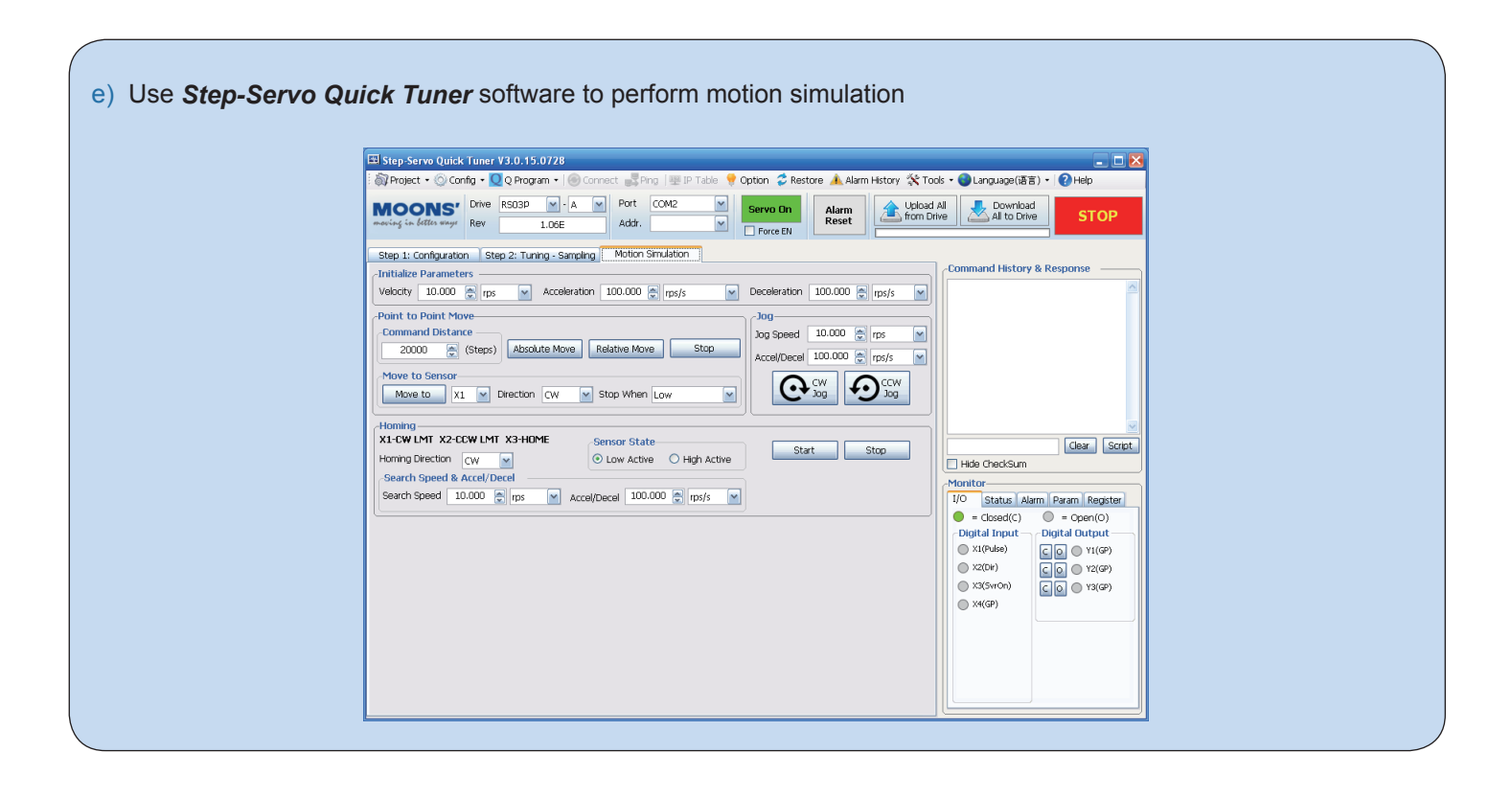

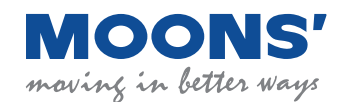

No. 168 Mingjia Road Industrial Park North Minhang District Shanghai 201107, P.R. China Tel: +86(0)21-5263 4688 Fax:+86(0)21-6296 8682 Web: www.moonsindustries.com E-mail:ama-info@moons.com.cn **RS03/06-P Quick Setup Guide**

9 / 1 / 2015